## **Booting linux on ESP32s3**

Sources:

- <https://github.com/jcmvbkbc/esp-idf/tree/linux-5.0.1>
- <https://github.com/jcmvbkbc/linux-xtensa/tree/xtensa-6.4-esp32>
- <https://github.com/jcmvbkbc/binutils-gdb-xtensa/tree/xtensa-2.40-fdpic>
- <https://github.com/jcmvbkbc/gcc-xtensa/tree/xtensa-14-fdpic>
- <https://github.com/jcmvbkbc/uclibc-ng-xtensa/tree/xtensa-fdpic>
- <https://github.com/jcmvbkbc/buildroot/tree/xtensa-2023.02-fdpic>

Apply mforce-l32 patch on top of gcc.

Build the toolchain:

```
$ ( cd build-xtensa-fdpic-toolchain-esp32s3 ; rm -rf * ; FLAGS_FOR_TARGET='-
mtext-section-literals -mfdpic -O2 -g -mforce-l32' nice ../build-xtensa-
fdpic-toolchain.sh )
$ ( cd build-xtensa-fdpic-nothread-esp32s3 ; rm -rf * ;
CROSS_COMPILE=`pwd`/../build-xtensa-fdpic-toolchain-esp32s3/root/bin/xtensa-
linux-uclibcfdpic- TARGET_CFLAGS='-mauto-litpools -mforce-l32 -
D LARGEFILE64 SOURCE -D FILE OFFSET BITS=64' ../build.sh )
$ ln -s `pwd`/build-xtensa-fdpic-nothread-esp32s3/sysroot build-xtensa-
fdpic-toolchain-esp32s3/root/xtensa-linux-uclibcfdpic/
```
build-xtensa-fdpic-toolchain.sh:

```
#! /bin/bash -ex
target=${TARGET:-xtensa-linux-uclibcfdpic}
binutils_src=$HOME/ws/tensilica/binutils-gdb/binutils-gdb
gcc_src=$HOME/ws/tensilica/gcc/gcc
base=`pwd`
_FLAGS_FOR_TARGET=${FLAGS_FOR_TARGET:--mtext-section-literals -mfdpic -O2 -
g}
mkdir binutils && (
         cd binutils
         "$binutils_src/configure" --prefix="$base/root" \
                 --target=$target \
                  --disable-shared --disable-werror --disable-gdb --disable-
gdbstub \
                CFLAGS=' -00 - g' make -j8
         make -j8 install
)
```
Last update: 2023/05/08 etc:users:jcmvbkbc:linux-xtensa:esp32s3 http://wiki.osll.ru/doku.php/etc:users:jcmvbkbc:linux-xtensa:esp32s3?rev=1683557015 17:43

```
mkdir gcc && (
         cd gcc
         "$gcc_src/configure" --prefix="$base/root" \
                  --target=$target \
                  --with-sysroot="$base/root/$target/sysroot" \
                  --enable-languages=c \
                  --disable-shared \
                 --enable- cxa atexit \
                  --enable-tls --disable-threads \
                  --without-headers --with-newlib \
                  CFLAGS_FOR_TARGET="$_FLAGS_FOR_TARGET" \
                 CXXFLAGS FOR TARGET="$ FLAGS FOR TARGET" \
                 CFLAGS=' -00 -g' \ \ \ \CXXFLAGS=' - 00 - g' make -j8 all-gcc
         make -j8 all-target-libgcc
         make -j8 install-gcc
         make -j8 install-target-libgcc
)
```

```
build.sh:
```

```
#! /bin/bash -ex
if [ $1 = "-r" ]; then
         reconfigure=1
fi
base=$(dirname $(readlink -f "$0"))
export CROSS COMPILE=${CROSS COMPILE:-xtensa-dc233c-elf-}
export TARGET CFLAGS="${TARGET CFLAGS:--mlongcalls -mauto-litpools -
D_LARGEFILE64_SOURCE -D_FILE_OFFSET_BITS=64}"
if [ ! -d build-linux ]; then
         cur=`pwd`
         mkdir -p build-linux
         cd build-linux
        make -C $base/linux ARCH=xtensa 0=`pwd` defconfig
        make -C $base/linux ARCH=xtensa 0=`pwd` INSTALL HDR PATH="$cur" -j8
headers install
         cd ..
fi
#base=$(dirname "$0")
if [ -z "$reconfigure" ]; then
         [ -f .config ] || make -C $base/uclibc-ng ARCH=xtensa O=`pwd`
KERNEL HEADERS=`pwd`/include UCLIBC EXTRA CFLAGS="${TARGET CFLAGS}"
defconfig
else
```

```
make -C $base/uclibc-ng ARCH=xtensa 0=`pwd`
KERNEL HEADERS=`pwd`/include UCLIBC EXTRA CFLAGS="${TARGET CFLAGS}"
menuconfig
fi
make -C $base/uclibc-ng ARCH=xtensa 0=`pwd` KERNEL HEADERS=`pwd`/include
UCLIBC_EXTRA_CFLAGS="${TARGET_CFLAGS}" -j8 "$@"
make -C $base/uclibc-ng ARCH=xtensa 0=`pwd` KERNEL HEADERS=`pwd`/include
UCLIBC_EXTRA_CFLAGS="${TARGET_CFLAGS}" DESTDIR=`pwd`/sysroot install
```
Build the rootfs:

```
$ nice make -C buildroot O=`pwd`/build-xtensa-2023.02-fdpic-esp32s3
qemu_xtensa_kc705_xip_defconfig
$ # adjust external toolchain location to the one built above
$ nice make -C buildroot O=`pwd`/build-xtensa-2023.02-fdpic-esp32s3
```
Build and flash the bootloader, flash kernel and rootfs images:

```
$ cd examples/get-started/linux_boot
$ idf.py build
$ idf.py flash
$ parttool.py -p /dev/ttyUSB0 write_partition --partition-name linux --input
xip-esp32s3-esp32s3/arch/xtensa/boot/xipImage
$ parttool.py -p /dev/ttyUSB0 write_partition --partition-name rootfs --
input build-xtensa-2023.02-fdpic-esp32s3/images/rootfs.cramfs
```
It all gives the following:

```
ESP-ROM:esp32s3-20210327
Build:Mar 27 2021
rst:0x1 (POWERON),boot:0x8 (SPI_FAST_FLASH_BOOT)
SPIWP:0xee
mode:DIO, clock div:1
load:0x3fce3810,len:0x10a0
load:0x403c9700,len:0xa24
load:0x403cc700,len:0x2d04
entry 0x403c988c
I (73) octal psram: vendor id : 0x0d (AP)I (73) octal psram: dev id : 0 \times 02 (generation 3)
I (74) octal psram: density : 0 \times 03 (64 Mbit)
I (78) octal psram: good-die : 0x01 (Pass)
I (83) octal psram: Latency : 0x01 (Fixed)
I (89) octal psram: VCC : 0 \times 01 (3V)I (93) octal_psram: SRF : 0x01 (Fast Refresh)
I (99) octal_psram: BurstType : 0x01 (Hybrid Wrap)
I (105) octal_psram: BurstLen : 0x01 (32 Byte)
I (110) octal_psram: Readlatency : 0x02 (10 cycles@Fixed)
I (117) octal_psram: DriveStrength: 0x00 (1/1)
I (122) esp_psram: Found 8MB PSRAM device
I (126) esp_psram: Speed: 80MHz
```
Open Source & Linux Lab - http://wiki.osll.ru/

Last

update: 2023/05/08 etc:users:jcmvbkbc:linux-xtensa:esp32s3 http://wiki.osll.ru/doku.php/etc:users:jcmvbkbc:linux-xtensa:esp32s3?rev=1683557015 17:43

```
I (130) cpu_start: Pro cpu up.
I (134) cpu_start: Starting app cpu, entry point is 0x40375344
I (0) cpu_start: App cpu up.
I (593) esp_psram: SPI SRAM memory test OK
I (602) cpu_start: Pro cpu start user code
I (602) cpu_start: cpu freq: 160000000 Hz
I (602) cpu_start: Application information:
I (605) cpu start: Project name: linux boot
I (610) cpu_start: App version: v5.0.1-4-g680509ab40d1
I (617) cpu_start: Compile time: May 7 2023 16:29:12
I (623) cpu_start: ELF file SHA256: a110e4309915b853...
I (629) cpu_start: ESP-IDF: v5.0.1-4-g680509ab40d1
I (635) cpu_start: Min chip rev: v0.0
I (640) cpu start: Max chip rev: v0.99
I (644) cpu_start: Chip rev: v0.1
I (649) heap init: Initializing. RAM available for dynamic allocation:
I (656) heap_init: At 3FC958C0 len 00053E50 (335 KiB): D/IRAM
I (663) heap_init: At 3FCE9710 len 00005724 (21 KiB): STACK/DRAM
I (669) heap_init: At 3FCF0000 len 00008000 (32 KiB): DRAM
I (676) heap_init: At 600FE010 len 00001FF0 (7 KiB): RTCRAM
I (682) esp_psram: Adding pool of 8192K of PSRAM memory to heap allocator
I (690) spi_flash: detected chip: generic
I (694) spi_flash: flash io: dio
I (699) cpu_start: Starting scheduler on PRO CPU.
I (0) cpu_start: Starting scheduler on APP CPU.
I (719) esp_psram: Reserving pool of 32K of internal memory for DMA/internal
allocations
ptr = 0x42830000ptr = 0x42b30000[ 0.000000] Ignoring boot parameters at (ptrval)
[ 0.000000] Linux version 6.3.0-00022-g5d8354462a70 (jcmvbkbc@octofox)
(xtensa-dc233c-elf-gcc (GCC) 13.1.0, GNU ld (GNU Binutils) 2.40) #39 PREEMPT
Sun May 7 16:35:44 PDT 2023
[ 0.000000] config ID: c2f0fffe:23090f1f
[ 0.000000] earlycon: esp32uart0 at MMIO32 0x60000000 (options
'115200n8')
[ 0.000000] printk: bootconsole [esp32uart0] enabled
[ 0.000000] **********************************************************
[ 0.000000] ** NOTICE NOTICE NOTICE NOTICE NOTICE NOTICE NOTICE **
[ 0.000000] ** **
[ 0.000000] ** This system shows unhashed kernel memory addresses **
[ 0.000000] ** via the console, logs, and other interfaces. This **
[ 0.000000] ** might reduce the security of your system. **
[ 0.000000] ** **[ 0.000000] ** If you see this message and you are not debugging *[ 0.000000] ** the kernel, report this immediately to your system **
[ 0.000000] ** administrator! **
[ 0.000000] ** **
[ 0.000000] ** NOTICE NOTICE NOTICE NOTICE NOTICE NOTICE NOTICE **
```
[ 0.000000] \*\*\*\*\*\*\*\*\*\*\*\*\*\*\*\*\*\*\*\*\*\*\*\*\*\*\*\*\*\*\*\*\*\*\*\*\*\*\*\*\*\*\*\*\*\*\*\*\*\*\*\*\*\*\*\*\*\* [ 0.000000] Zone ranges: [ 0.000000] Normal [mem 0x000000003c030000-0x000000003c82ffff] [ 0.000000] Movable zone start for each node [ 0.000000] Early memory node ranges [ 0.000000] node 0: [mem 0x000000003c030000-0x000000003c82ffff] [ 0.000000] Initmem setup node 0 [mem 0x000000003c030000-0x000000003c82ffff] [ 0.000000] pcpu-alloc: s0 r0 d32768 u32768 alloc=1\*32768 [ 0.000000] pcpu-alloc: [0] 0 [ 0.000000] Built 1 zonelists, mobility grouping off. Total pages: 2032 [ 0.000000] Kernel command line: earlycon=esp32uart,mmio32,0x60000000,115200n8 console=ttyS0,115200n8 debug rw root=mtd:data no\_hash\_pointers [ 0.000000] Dentry cache hash table entries: 1024 (order: 0, 4096 bytes, linear) [ 0.000000] Inode-cache hash table entries: 1024 (order: 0, 4096 bytes, linear) [ 0.000000] mem auto-init: stack:off, heap alloc:off, heap free:off [ 0.000000] virtual kernel memory layout: [ 0.000000] lowmem : 0x3c030000 - 0x3c830000 ( 8 MB) [ 0.000000] .text : 0x42830000 - 0x429e0d28 ( 1731 kB) [ 0.000000] .rodata : 0x429e1000 - 0x42a1f000 ( 248 kB)  $[ 0.000000]$  .data :  $0x3c030000 - 0x3c0a9420$  (485 kB) [ 0.000000] .init : 0x3c0a9420 - 0x3c0adf00 ( 18 kB) [ 0.000000] .bss : 0x3c0adf00 - 0x3c0e1988 ( 206 kB) [ 0.000000] Memory: 7332K/8192K available (1731K kernel code, 485K rwdata, 248K rodata, 88K init, 206K bss, 860K reserved, 0K cma-reserved) [ 0.000000] SLUB: HWalign=16, Order=0-3, MinObjects=0, CPUs=1, Nodes=1 [ 0.000000] rcu: Preemptible hierarchical RCU implementation. [ 0.000000] rcu: RCU calculated value of scheduler-enlistment delay is 10 jiffies. [ 0.000000] NR\_IRQS: 33 [ 0.000000] rcu: srcu init: Setting srcu struct sizes based on contention. [ 0.000000] clocksource: ccount: mask: 0xffffffff max cycles: 0xffffffff, max\_idle\_ns: 11945377789 ns [ 0.000086] sched clock: 32 bits at 160MHz, resolution 6ns, wraps every 13421772796ns [ 0.008110] Calibrating delay loop (skipped)... 160.00 BogoMIPS preset [ 0.014370] pid\_max: default: 4096 minimum: 301 [ 0.021337] Mount-cache hash table entries: 1024 (order: 0, 4096 bytes, linear) [ 0.026541] Mountpoint-cache hash table entries: 1024 (order: 0, 4096 bytes, linear) [ 0.077044] rcu: Hierarchical SRCU implementation. [ 0.077673] rcu: Max phase no-delay instances is 1000. [ 0.091972] devtmpfs: initialized [ 0.115533] clocksource: jiffies: mask: 0xffffffff max cycles: 0xffffffff, max\_idle\_ns: 19112604462750000 ns [ 0.116804] futex hash table entries: 16 (order: -5, 192 bytes, linear)

[ 0.139676] NET: Registered PF\_NETLINK/PF\_ROUTE protocol family [ 0.156790] platform soc: Fixed dependency cycle(s) with /soc/intc@600c2000 [ 0.219233] clocksource: Switched to clocksource ccount [ 0.266507] NET: Registered PF\_INET protocol family [ 0.274408] IP idents hash table entries: 2048 (order: 2, 16384 bytes, linear) [ 0.294920] tcp\_listen\_portaddr\_hash hash table entries: 1024 (order: 0, 4096 bytes, linear) [ 0.296128] Table-perturb hash table entries: 65536 (order: 6, 262144 bytes, linear) [ 0.303770] TCP established hash table entries: 1024 (order: 0, 4096 bytes, linear) [ 0.309855] TCP bind hash table entries: 1024 (order: 1, 8192 bytes, linear) [ 0.315629] TCP: Hash tables configured (established 1024 bind 1024) [ 0.326107] UDP hash table entries: 256 (order: 0, 4096 bytes, linear) [ 0.329877] UDP-Lite hash table entries: 256 (order: 0, 4096 bytes, linear) [ 0.340029] NET: Registered PF UNIX/PF LOCAL protocol family [ 0.361833] workingset: timestamp bits=30 max order=11 bucket order=0 [ 2.712542] 60000000.serial: ttyS0 at MMIO 0x60000000 (irq = 1, base\_baud  $= 0$ ) is a ESP32 UART [ 2.714408] printk: console [ttyS0] enabled [ 2.714408] printk: console [ttyS0] enabled [ 2.720147] printk: bootconsole [esp32uart0] disabled [ 2.720147] printk: bootconsole [esp32uart0] disabled [ 2.759786] physmap-flash 42830000.flash: physmap platform flash device: [mem 0x42830000-0x4302ffff] [ 2.761481] 2 fixed-partitions partitions found on MTD device 42830000.flash [ 2.765620] Creating 2 MTD partitions on "42830000.flash": [ 2.772746] 0x000000000000-0x000000300000 : "linux" [ 2.787049] 0x000000300000-0x000000880000 : "data" [ 2.787809] mtd: partition "data" extends beyond the end of device "42830000.flash" -- size truncated to 0x500000 [ 2.814687] NET: Registered PF PACKET protocol family [ 3.044471] cramfs: checking physical address 0x42b30000 for linear cramfs image [ 3.045351] cramfs: linear cramfs image on mtd:data appears to be 1808 KB in size [ 3.052366] VFS: Mounted root (cramfs filesystem) readonly on device 31:1. [ 3.057890] devtmpfs: mounted [ 3.062212] Freeing unused kernel image (initmem) memory: 12K [ 3.064482] This architecture does not have kernel memory protection. [ 3.072536] Run /sbin/init as init process [ 3.074991] with arguments: [ 3.077870] /sbin/init

2025/03/14 07:35 7/8 Booting linux on ESP32s3

[ 3.081602] with environment: [ 3.083725] HOME=/ [ 3.086028] TERM=linux Starting syslogd: OK Starting klogd: OK Running sysctl: OK seedrng: can't create directory '/var/lib/seedrng': Read-only file system Starting network: OK Welcome to Buildroot buildroot login: root  $\sim$  # cat /proc/cpuinfo CPU count : 1 CPU list : 0 vendor id : Tensilica model : Xtensa LX7.0.12 core ID : LX7 ESP32 S3 MP build ID : 0x90f1f config ID : c2f0fffe:23090f1f byte order : little cpu MHz : 160.00 bogomips : 320.00 flags : nmi debug ocd density boolean loop nsa minmax sext clamps mac16 mul16 mul32 mul32h fpu s32c1i physical aregs : 64 misc regs : 4 ibreak : 2 dbreak : 2 num ints : 32 ext ints : 26 int levels : 6 timers : 3 debug level : 6 icache line size: 4 icache ways : 1 icache size : 0 icache flags : dcache line size: 16 dcache ways : 1 dcache size : 0 dcache flags :  $~\sim~$  # free total used free shared buff/cache available Mem: 7344 3264 3444 0 636 3208  $~\sim~$  #

Last update: 2023/05/08 17:43 etc:users:jcmvbkbc:linux-xtensa:esp32s3 http://wiki.osll.ru/doku.php/etc:users:jcmvbkbc:linux-xtensa:esp32s3?rev=1683557015

From: <http://wiki.osll.ru/> - **Open Source & Linux Lab**

Permanent link:

**<http://wiki.osll.ru/doku.php/etc:users:jcmvbkbc:linux-xtensa:esp32s3?rev=1683557015>**

Last update: **2023/05/08 17:43**

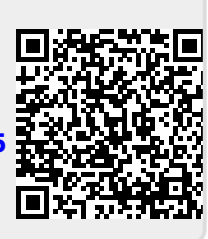